# **trivum Note di rilascio**

## **MusicCenter V9.63 e Touchpad V3.02**

### **Connettività KNX migliorata**

È ora possibile utilizzare il routing IP KNX sicuro.

Inoltre le interfacce KNX possono essere utilizzate direttamente, come il Gira X1. Tuttavia, i router IP KNX sono ancora consigliati, poiché possono comunicare con un numero

## **Oggetti KNX migliorati**

qualsiasi di dispositivi in parallelo.

- la visualizzazione del valore KNX ora supporta i valori float.
- il controllo della scena e l'archiviazione dello stato sono stati completamente rielaborati.
- Le sorgenti di zona MusicCenter (preset configurabili per zona) possono ora essere selezionate direttamente da un messaggio a 1 byte.

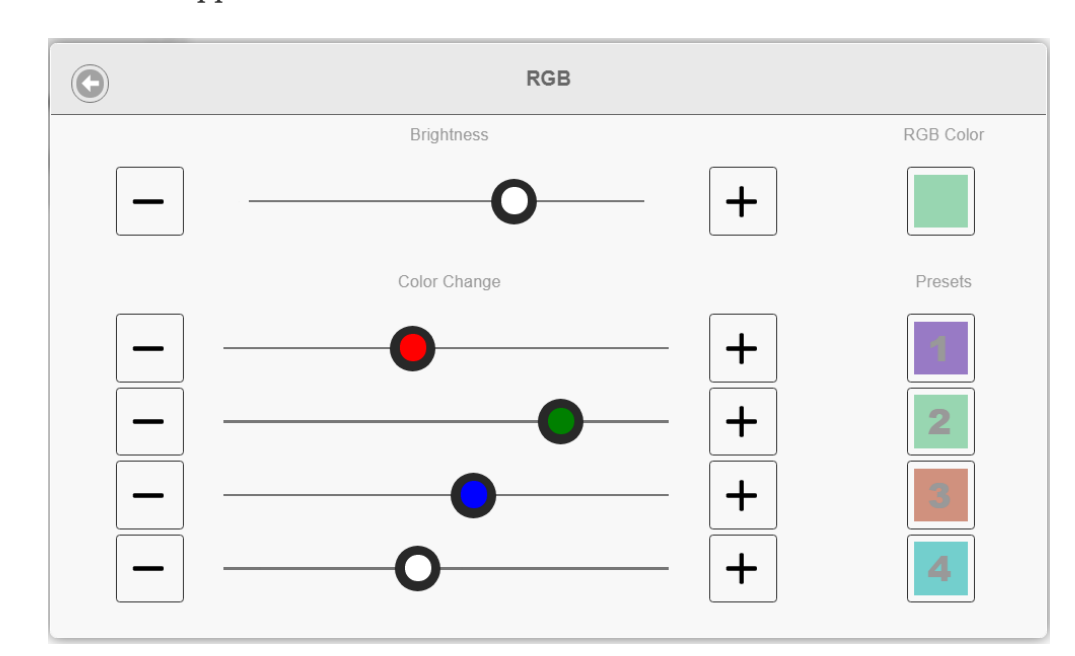

• l'oggetto RGB ora supporta anche RGBW (con canale bianco).

### **Migliori funzioni alberghiere e gestionali**

È ora possibile configurare le azioni

- per ripristinare alcune o tutte le stanze alle impostazioni predefinite, ad esempio nessuna sveglia
- per svincolare tutti i dispositivi Bluetooth con trivum AudioBox P150

La configurazione web può ora distinguersi tra un amministratore e un utente con accesso limitato.

Anche con una password amministratore impostata, l'utente può essere autorizzato ad accedere ad alcune parti della configurazione, opzionalmente con la propria password.

La configurazione web del touchpad trivum può ora essere protetta anche da una password.

Lo schermo del touchpad può essere bloccato da un PIN di accesso generale, per le aree pubbliche in cui solo il personale dell'hotel dovrebbe controllare la musica.

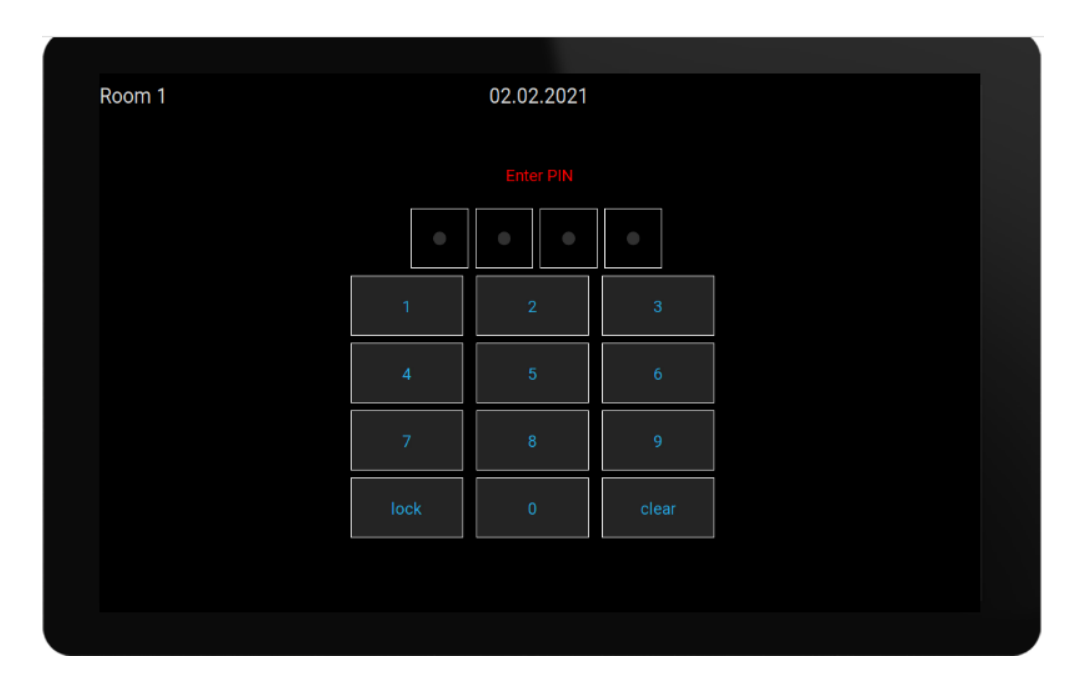

### **Copia migliorata delle configurazioni master/slave**

Per le aziende che devono installare molti sistemi trivum simili contenenti dispositivi master/slave, ora c'è un grande sollievo: se l'hardware di destinazione viene combinato in modo identico, le configurazioni complete possono essere sostituite dai sistemi modello. La cosiddetta Importazione adattiva regolerà automaticamente i diversi numeri di serie del dispositivo.

### **Missaggio dell'audio in ingresso di linea**

Con un dispositivo SC344V2, ora è possibile mixare l'audio degli ingressi analogici, ad es. per riprodurre il suono di 4 microfoni diversi insieme nella stessa stanza.

### **L'app Android ora può essere chiamata da altre app**

tramite URL: trivum://control

### **Automazione NodeRed**

trivum può ora essere integrato nei server per lo strumento di cablaggio grafico NodeRed, mediante un semplice oggetto di stato ed evento.

<https://www.trivum-shop.de/support/docs/en/mcenter-nodered.html>

### **Automazione MQTT**

trivum può ora essere integrato con i broker MQTT. Le azioni macro possono essere definite in trivum per inviare comandi al broker. È possibile ricevere messaggi MQTT molto semplici per attivare o disattivare le zone.

<https://www.trivum-shop.de/support/docs/en/mcenter-mqtt.html>

### **Migliore visualizzazione dello stato della web radio**

Alcune stazioni radio web applicano il geoblocking, restituendo una risposta html o xml per parlarne. Il testo di base di tale risposta è ora visibile all'utente, per capire meglio perché non c'è suono.

### **Supporto per la lingua giapponese**

è ora disponibile nell'interfaccia utente e nella configurazione web.

## **MusicCenter V9.52 build 14864**

### **Nuove caratteristiche**

### **L'App trivum per Android è ora disponibile su Google Play**

Tutti i possessori di smartphone e tablet Android possono ora installare l'app trivum Control dal Google Play Store.

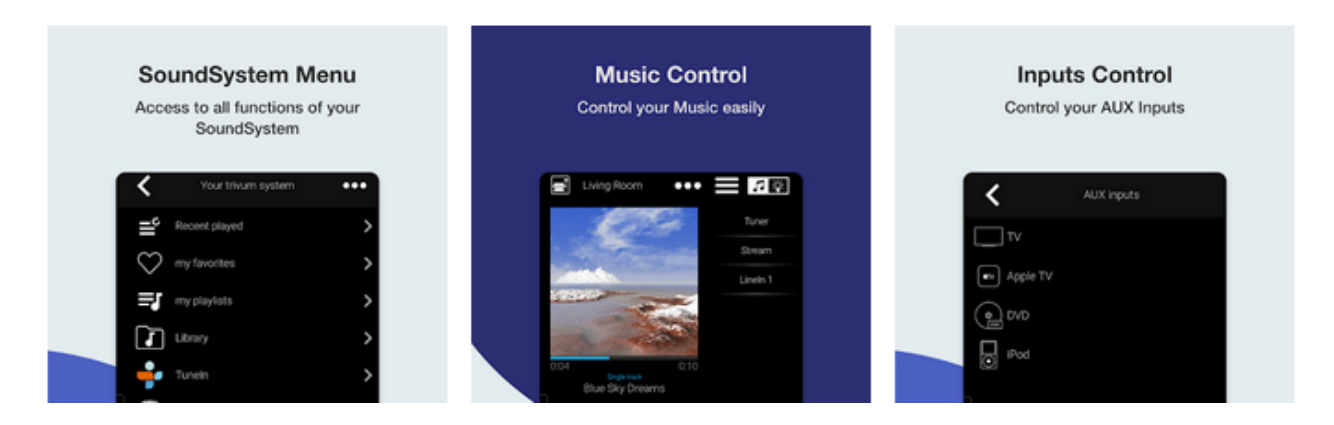

Permette di trovare i dispositivi trivum nella rete e di selezionare e utilizzare facilmente un dispositivo.

Questa app include anche una modalità demo, per chiunque non abbia ancora l'hardware trivum. Basta eseguire l'app, selezionare la demo online e provare l'aspetto di trivum.

### **Semplice limitazione dell'interfaccia utente per uso commerciale**

Per utilizzare trivum in ristoranti, bar e centri fitness, spesso si desidera disabilitare tutti i tipi di

opzioni di impostazione e configurazione e limitare la selezione della musica ad azioni predefinite.

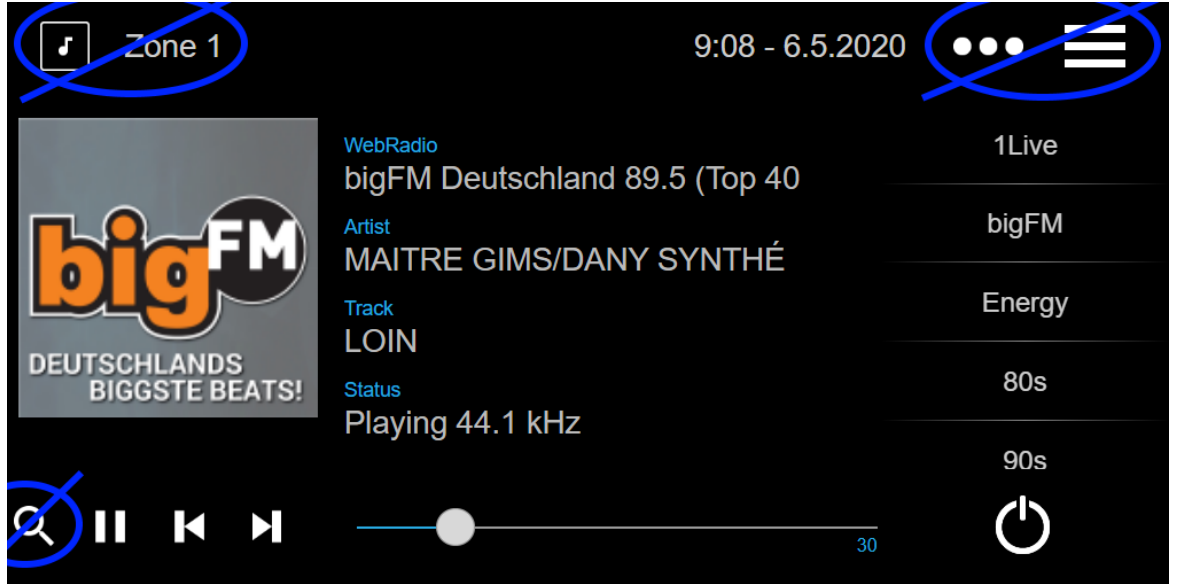

Questo può ora essere configurato facilmente con due nuove opzioni per disabilitare l'intero menu principale e l'elenco delle zone nelle unità di controllo. Queste opzioni possono essere applicate globalmente o per unità di controllo.

### **Selezione preimpostata DSP istantanea**

È ora possibile alternare tra i preset DSP come Pop, Rock o Classic direttamente in WebApp e Touchpad, in Impostazioni audio. Questa funzione è limitata alla zona corrente. Nel gioco di gruppo cambierà solo la zona master del gruppo.

### **Scansione della libreria NAS migliorata**

La visualizzazione dello stato della scansione è stata completamente rielaborata, consentendo di vedere aggiornamenti di stato in tempo reale e risultati di scansione più dettagliati nella configurazione web.

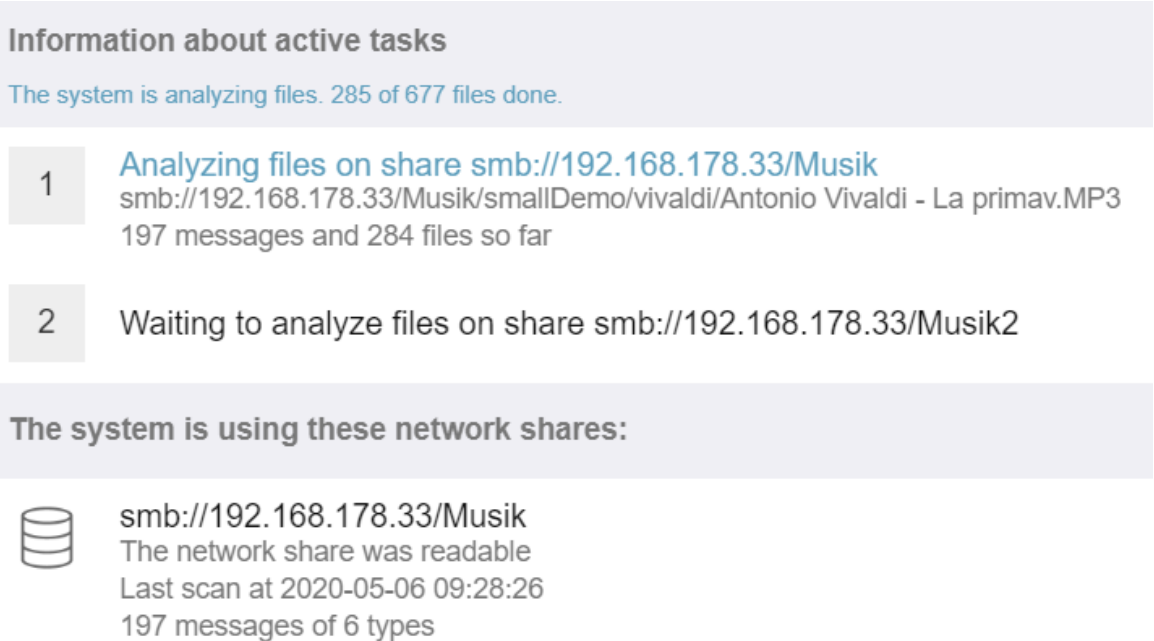

279 Tracks, 0 Playlists, 0 Webradios

### **\* Correzioni di bug \***

### **RP341: nessun suono dopo aver usato SpotifyConnect**

Quando si utilizza SpotifyConnect nella sua zona di controllo, potrebbe accadere che in seguito non fosse possibile riprodurre in streaming, fino al riavvio. Ora è stato risolto.

### **Display KNX: nome del flusso e sorgente del sintonizzatore**

I display KNX che mostrano un testo di 14 caratteri ora possono mostrare se viene utilizzata una sorgente di streaming o sintonizzatore FM.

## **MusicCenter V9.51 build 14718**

### **Nuove caratteristiche**

### **Dispositivi SC: supporto per l'audio spaziale**

Questo è un effetto che amplia l'esperienza di ascolto stereo. Il livello e una frequenza di filtro (LPF) possono essere regolati nella configurazione web. Finora questo effetto è disponibile solo per la linea FLEX, come SC344V2.

### **Dispositivi SC: opzioni per scambiare uscita stereo e fase**

È ora possibile scambiare l'uscita sinistra e destra di una zona stereo o invertire la fase del segnale.

Quando si combinano effetti spaziali, scambio L/R e 4 altoparlanti in una zona (2 uscite stereo di un dispositivo SC), è ora possibile ottenere un effetto pseudo quadrifonia.

#### **WebTouch: opzione per sfondo bianco**

Il WebTouch tradizionalmente nero può ora essere visualizzato con sfondo bianco, ideale per l'uso con Gira G1 e Gira X1.

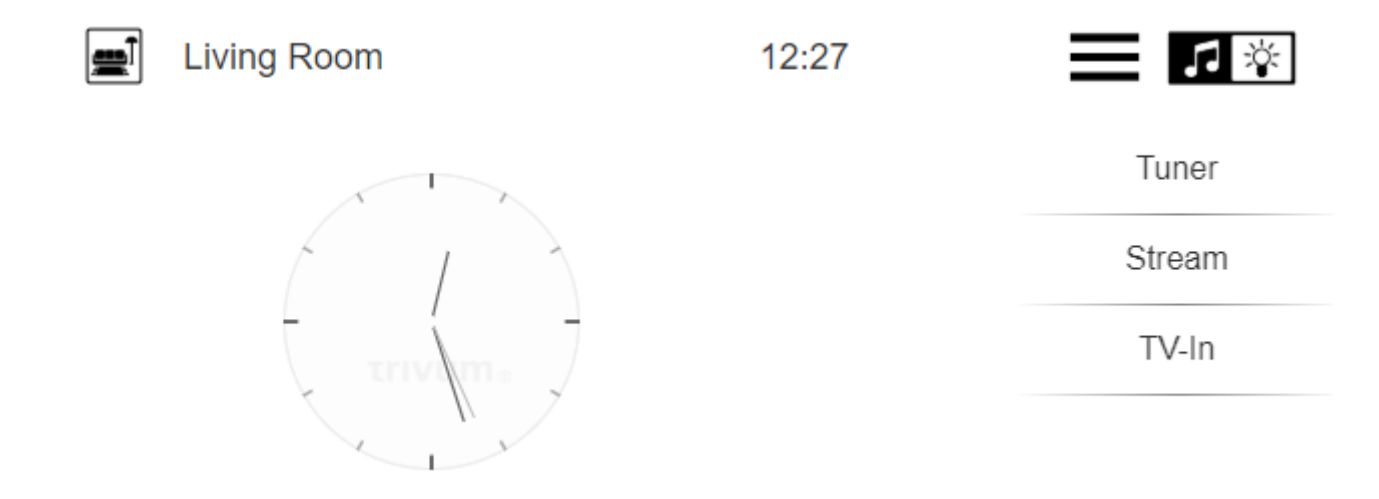

Per utilizzarlo, digita un URL come trivumip /? Skin = white o utilizza l'opzione globale in: Sistema/Configurazione/dettagli dell'interfaccia utente.

#### **Ora WebConfig può essere ridimensionato manualmente**

Proprio come il WebTouch, il suo contenuto può ora essere ingrandito o ridotto aggiungendo un parametro, come ad esempio: trivumip/setup? Rows = 20.

#### **WebConfig: aggiornamento automatico dei contenuti**

In molti luoghi i contenuti visualizzati vengono ora aggiornati automaticamente, riducendo la necessità di fare clic su Aggiorna in alto a destra.

#### **Il pulsante 'All Off' può essere disabilitato nel menu di selezione zona**

Se limiti un WebTouch per accedere solo a zone specifiche, potresti non voler più visualizzare il pulsante "Tutto disattivato", poiché cambia tutte le zone. Ora c'è un'opzione per configurarlo.

#### **WebTouch: il cursore del volume si adatta al limite del volume dell'audio della zona**

Ad esempio, se una zona ha il volume limitato al 20 percento, il cursore del volume ora andrà completamente a destra quando si raggiunge il 20 percento.

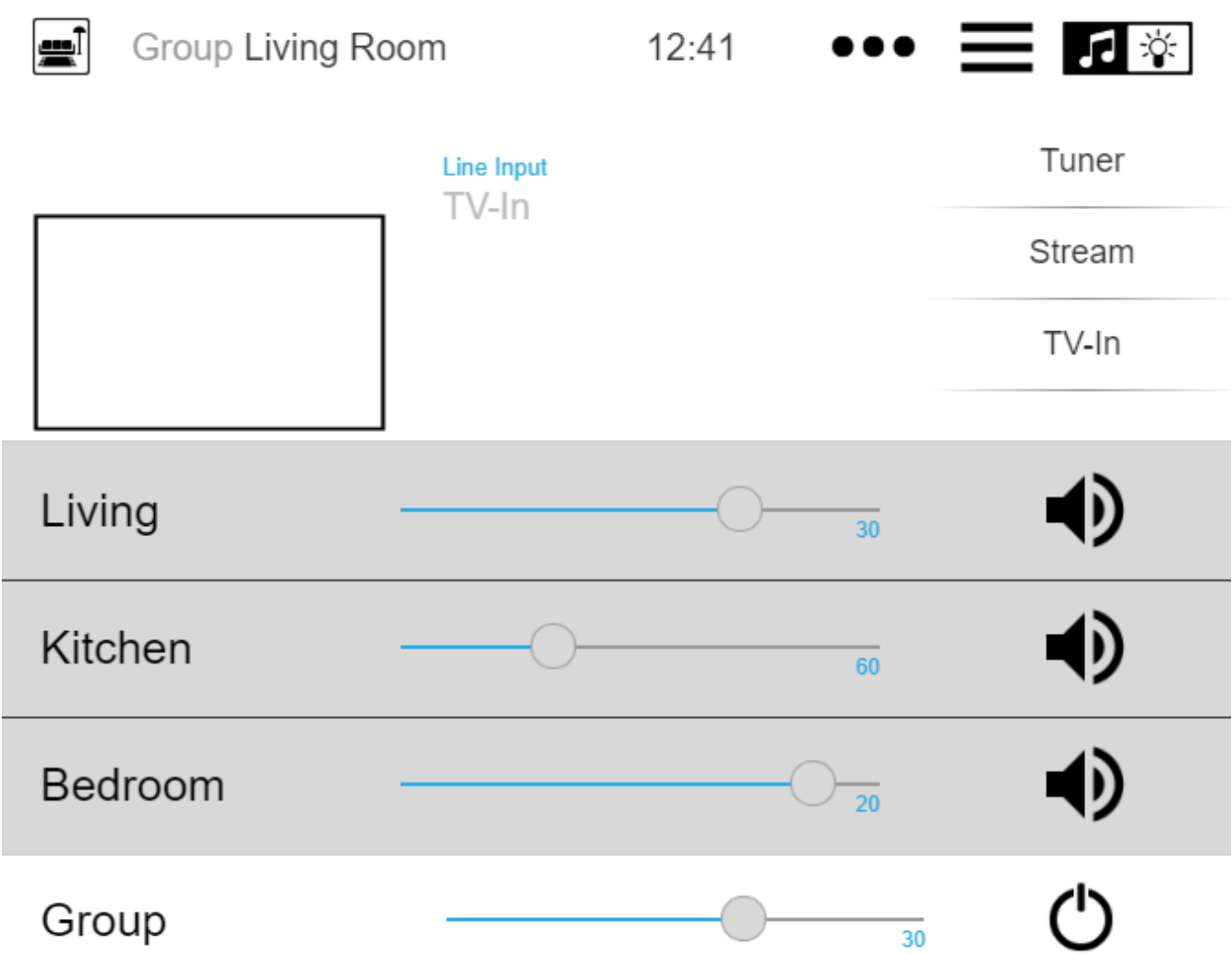

### **Servizi audio: i nomi visualizzati configurati ora vengono sempre utilizzati**

Fino alla V9.50 i nomi visualizzati configurati venivano utilizzati solo se più di un account era configurato per lo stesso servizio audio. Adesso è cambiato.

#### **Editing macro migliorato**

Ora è più facile creare macro. La sequenza dei passaggi macro può ora essere modificata.

#### **Analisi migliorata**

Ora è disponibile un nuovo menu Ispeziona per raggruppare tutti i tipi di informazioni sulla traccia del sistema.

Le funzioni di tracciamento, ad es. Registro eventi, ora vengono visualizzati come tabelle, molte delle quali offrono un aggiornamento automatico.

### **I cambiamenti**

### **Spostamento impostazione volume audio paging zona**

Questo è stato spostato nella configurazione di paging, a cui appartiene.

### **\* Correzioni di bug \***

#### **IPFinder per Windows: elenco vuoto con più interfacce di rete**

Su PC/notebook con più interfacce di rete può accadere che lo strumento trivum ServerAdministration utilizzi l'interfaccia sbagliata durante la ricerca dei dispositivi trivum, causando un elenco vuoto.

Con la versione 1.41 ascolta in parallelo tutte le interfacce disponibili.

### **SimpleControl Web Visu non è stato avviato**

L'immissione di trivumip/sc ora visualizzerà nuovamente l'interfaccia utente ridotta.

## **MusicCenter V9.50 build 14683**

### **Nuove caratteristiche**

#### **WebTouch e WebConfig: rilavorazione completa**

Questi ora utilizzano una nuova base tecnica, con un aspetto nuovo, una migliore usabilità e una migliore compatibilità con molti dispositivi come tablet, smartphone e touch screen.

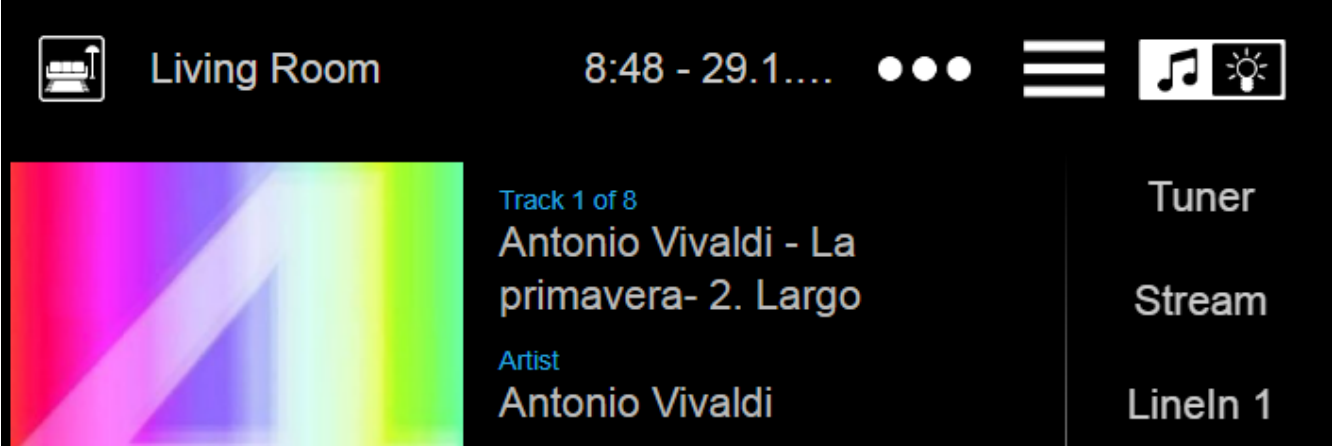

### **Controllo dell'automazione: ora direttamente disponibile nel WebTouch**

I dispositivi trivum consentono di definire oggetti di automazione web come un interruttore della luce KNX, previsioni del tempo o webcam. Per visualizzare questi oggetti, fino a poco tempo fa era necessario inserire un URL speciale nel browser web. D'ora in poi si ottiene un pulsante nella parte superiore destra del WebTouch che consente un passaggio diretto all'area di automazione.

### **Touch Panel PC: supporto migliorato**

Il WebTouch è stato completamente rielaborato, utilizzando una nuova base tecnica. Ciò consente l'utilizzo del WebTouch su più PC TouchPanel rispetto a prima.

### **WebTouch: visualizzazione compressa di gruppi di zone**

Ora è disponibile un'opzione per elencare gruppi di zone definiti molto compatti in una riga, invece di utilizzare una riga per gruppo di zone.

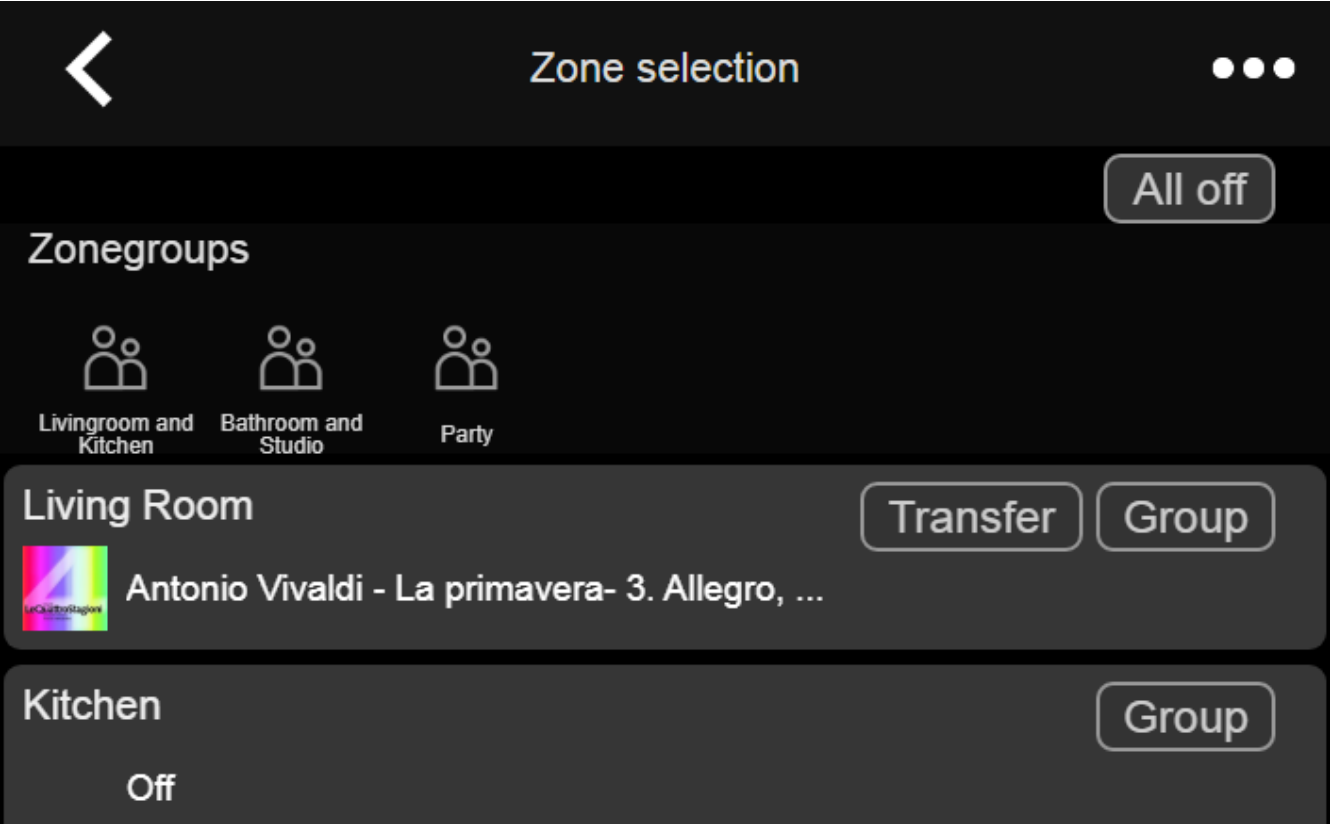

### **Scheduler: volume audio di eventi di automazione**

Lo scheduler (calendario dell'automazione) ora permette di definire un volume audio direttamente con un evento. Quindi, se esegui una playlist specifica alle 8 ogni mattina in una stanza, puoi definire chiaramente di utilizzare un volume audio fisso, invece di utilizzare soluzioni alternative come l'impostazione di un volume di attivazione della zona.

### **Suonerie: caricamento più semplice, file più grandi**

La configurazione web ora contiene una funzione facilmente visibile per caricare file di suonerie personalizzate. Inoltre, il limite di dimensione per questi file è stato aumentato a 5 MB, che dovrebbe essere sufficiente per utilizzare l'uno o l'altro file musicale .mp3 completo per una riproduzione della sveglia personalizzata e affidabile al mattino.

### **Servizi audio: nomi visualizzati configurabili**

Con servizi audio come Deezer, Tidal o Qobuz, è possibile definire più account (premium) sullo stesso sistema. Per impostazione predefinita, questi sono distinti nell'interfaccia utente dal nome

dell'account, ad es. un indirizzo email. Invece di visualizzare quel nome account, ora puoi inserire un nome auto definito per una visualizzazione più comoda.

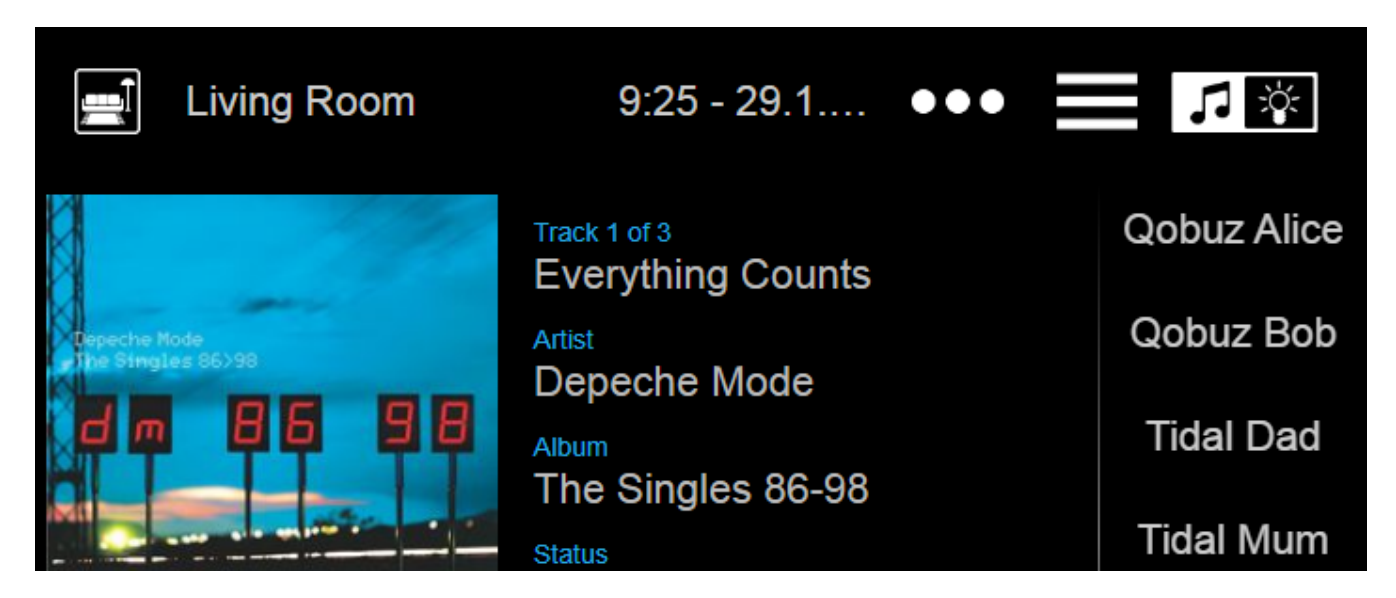

### **KNX Climate Control: più opzioni per una comoda gestione della temperatura**

Per impostazione predefinita, quando si cambia la modalità di un climatizzatore, trivum invia la temperatura comfort corrente all'attuatore clima. Con alcuni modelli di attuatore ciò non è desiderabile, poiché modificano autonomamente la temperatura di comfort, in base agli offset dipendenti dalla modalità. Quindi ora c'è un'opzione per disabilitare questo invio.

#### **Aggiornamento software: rilevamento di aggiornamento incompleto**

Con un aggiornamento software, i dispositivi trivum ottengono due parti del software: il software del centro musicale principale e un modulo firmware.

In rari casi può accadere che un aggiornamento non riesca a installare il modulo firmware più recente, causando un errore audio. Questo viene ora rilevato, mostrato nella configurazione web e viene offerta un'opzione per reinstallare direttamente il firmware.

#### **WebTouch: avviso su cache obsoleta**

Dopo un aggiornamento software, gli utenti spesso devono cancellare le cache del browser Web per utilizzare il codice più recente. Tuttavia questo può essere dimenticato. Se ora selezioni "Informazioni sul tuo sistema audio" nel menu WebTouch, verrà visualizzato un avviso in merito.

### **\* Correzioni di bug \***

#### **iPad: nessun controllo touch con browser autonomo**

L'input touch non è stato riconosciuto a causa di aggiornamenti iOS incompatibili.

### **iPad: impostazione dell'ora della sveglia non possibile**

La pressione prolungata su +/- porta all'attivazione infinita di quel campo, a causa di aggiornamenti iOS incompatibili.

### **AudioBox utilizzato in modalità Slave: non è stato possibile modificare le impostazioni dei LED del pannello frontale**

Non è stato possibile configurare le impostazioni di luminosità per i LED del pannello frontale con tali dispositivi in modalità Slave.

#### **WebTouch: schermo vuoto sulla funzione 'Ascolta'.**

Quando si riproduce la musica nella prima zona, quindi si cerca di ascoltare quella nella seconda zona, è apparso uno schermo vuoto.

#### **Allarme: dal lunedì al venerdì intervallo non selezionabile.**

Dopo aver abilitato e disabilitato l'opzione 'una volta', non era più possibile utilizzare l'intervallo generico dei giorni feriali "Mo-Fr". Ora può essere riutilizzato.

### **Test di allarme: diversi errori**

Quando si utilizza la funzione per testare la riproduzione dell'allarme, viene visualizzato un errore: " Nessun partner trovato per questa sessione". Inoltre il volume audio configurato non è stato utilizzato durante il test.

### **WebTouch: la riga più bassa nei popup non è raggiungibile**

Per esempio. quando si aprono informazioni aggiuntive di " … " per la musica in riproduzione, la riga più bassa non era raggiungibile.

### **WebConfig: password del servizio audio non modificabile**

Non è stato possibile inserire le password.

#### **Elenco zone: visualizzazione del nome del gruppo errata**

Il nome di un gruppo dovrebbe riflettere la zona principale di quel gruppo, che sta producendo la musica. Non è stato sempre così.

## **Elenco modifiche software**

Trova l'elenco dettagliato delle modifiche qui:

[MusicCenter changelist](http://update.trivum.com/update/v9-changes.html)

[Touchpad changelist](http://update.trivum.com/update/tp9-changes.html)